## **คู่มือการใช้โปรแกรม SARA ตามมาตรการพักหนี้**

ระบบเพิ่มมาจะทำให้วันที่ของงวดชำระและระยะเวลาสิ้นสุดสัญญาเปลี่ยนแปลงเท่านั้น ดังนั้นก่อนพักหนี้ควรปรับ โครงสร้าง ดอกเบี้ยต่างๆ ให้เรียบร้อยก่อน (กรณีที่เข้าข่ายและยังไม่ได้ดำเนินการ)

## $\sim$ .เข้าเมนู "ชำระหนี้/ค่าปรับ/ดอกเบี้ย/รับคืน"  $\rightarrow$  [๑] รับชำระหนี้/ค่าปรับ/รับคืน

เลือกเข้าดูรายละเอียดโครงการ

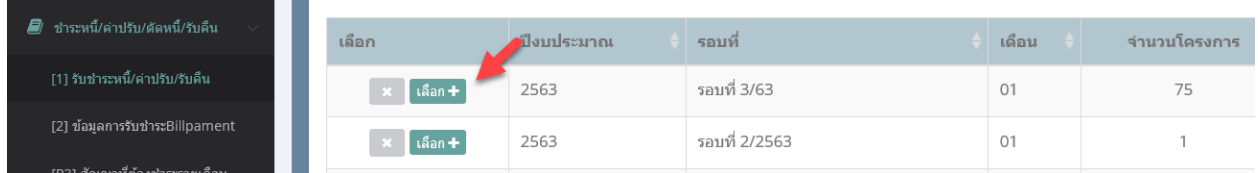

2.หน้าแสดงรายละเอียดโครงการ ถ้าโครงการที่เข้าเงื่อนไขคือ

- ลูกหนี้ที่มีงวดกำหนดชำระในห้วง ๑ เมษายน ๒๕๖๓ - ๓๐ กันยายน ๒๕๖๓ จะมีปุ่ม "ปรับงวดตามมาตรการ พักชำระหนี้" ขึ้นมา

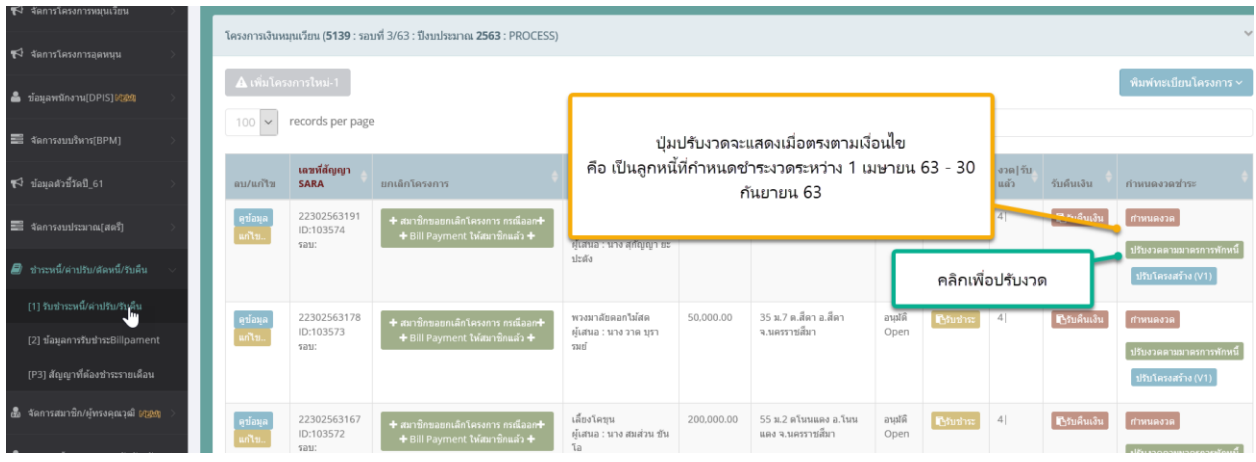

3.ถ้ากดปุ่มปรับงวดตามมาตรการพักหนี้ จะปรากฏหน้า แสดงวันที่ชำระที่ปรับใหม่ให้เห็น ตามมาตรการคือ ขยาย เวลาเพิ่ม 1 ปี และระยะเวลาสิ้นสุดสัญญาจะเพิ่มไปอีก 1 ปีด้วย และให้กดปุ่ม Save&Close Form เพื่อยืนยัน การปรับ

\*\* โดยงวดที่ชำระไปแล้วระบบจะไม่เปลี่ยนแปลงวันชำระ

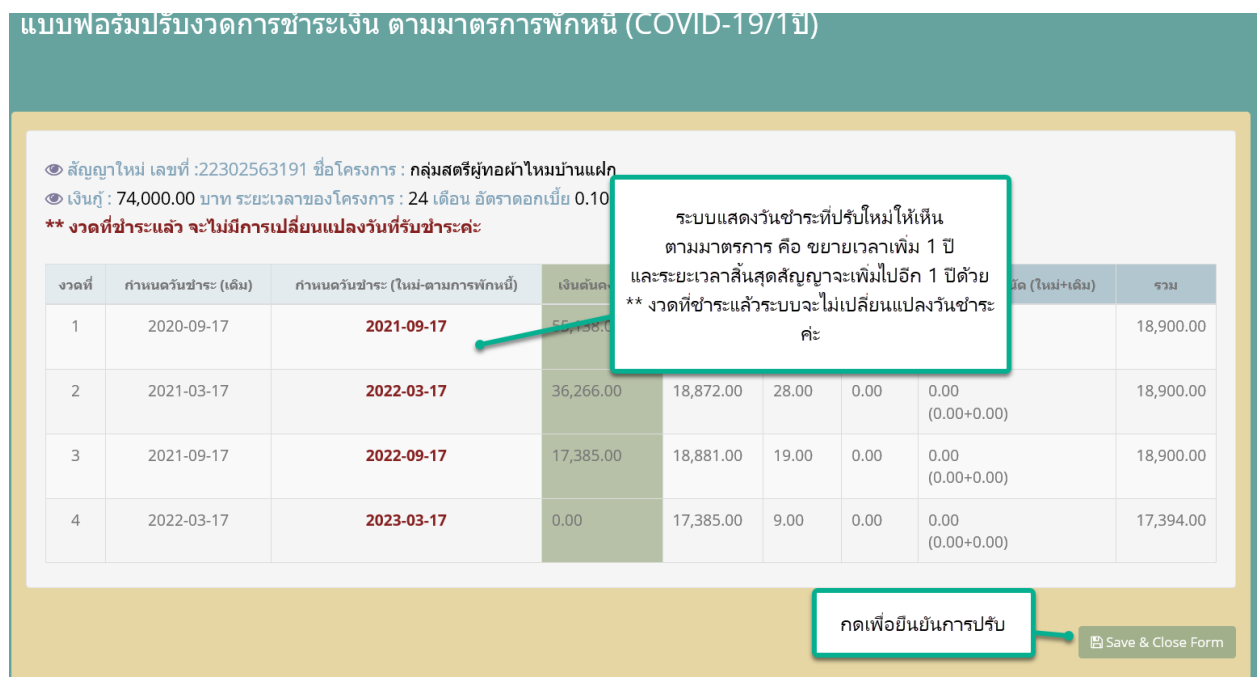

## 4.ถ้าต้องการยกเลิกการปรับ ให้กดที่ปุ่ม "ยกเลิกปรับงวดตามมาตรการพักหนี้"

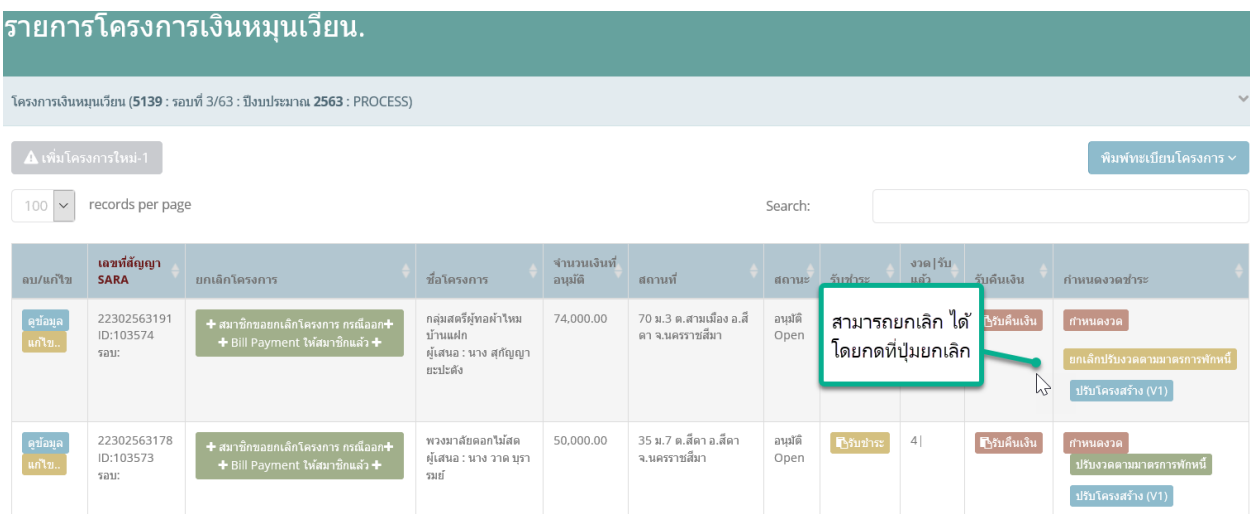

จะปรากฏหน้า แสดงวันที่ชำระที่ปรับใหม่หลังยกเลิกให้เห็น โดยลดเวลาไป ๑ ปี และให้กดปุ่ม Save&Close Form เพื่อยืนยันการปรับ

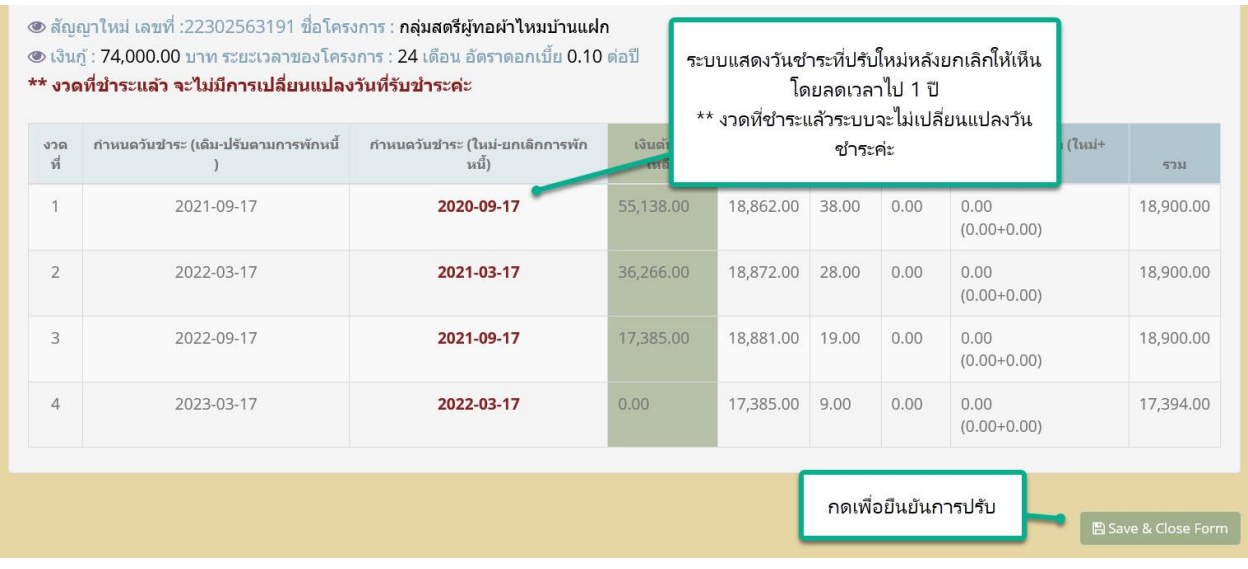

\*\* โดยงวดที่ชำระไปแล้วระบบจะไม่เปลี่ยนแปลงวันชำระ